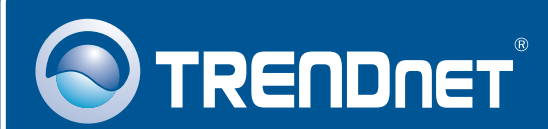

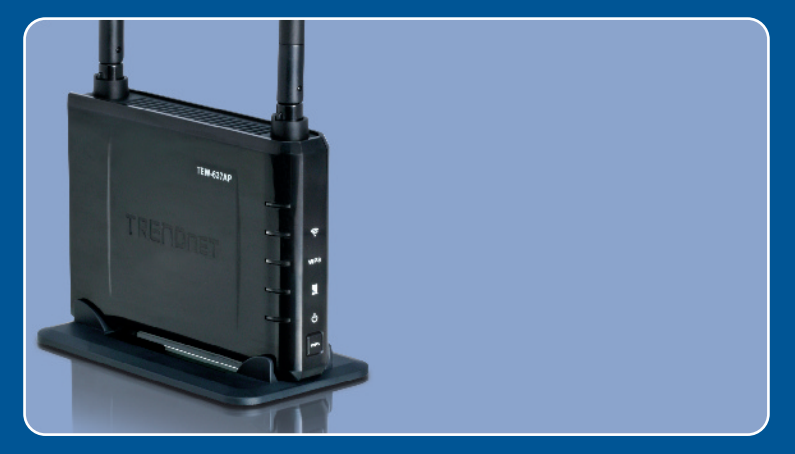

### **Quick Installation Guide**  $\frac{N}{2N}$   $\prod$   $\prod$   $\prod$ استوا

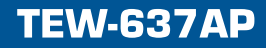

# Table of Contents  **Table of Contents**

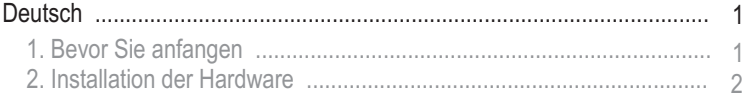

### Português

Para Guia de Instalação em Português, favor ver CD.

### Eesti

Eestikeelse paigaldusjuhendi leiate kaasasolevalt CD-plaadilt.

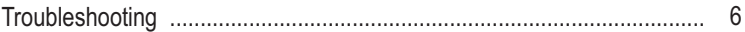

# **1. Bevor Sie anfangen**

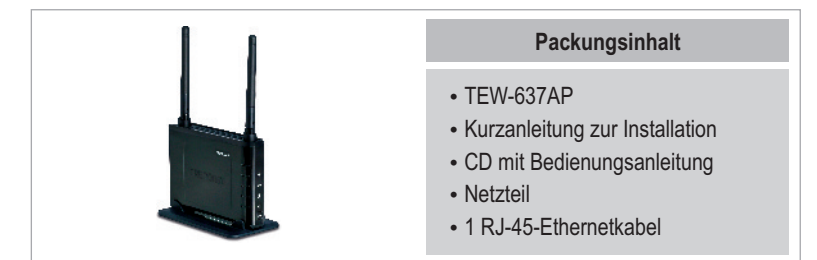

### **Installation Requirements**

- Webbrowser wie der Internet Explorer (6 or higher)
- Webbrowser wie der Internet Explorer (6 or higher)<br>• Computer mit korrekt installiertem Netzwerk- oder d • Computer mit korrekt installiertem Netzwerk- oder drahtlosem Adapter<br>• Router mit einem freien LAN-Port.
- Router mit einem freien LAN-Port
- RJ-45-Netzwerkkabel

### **Anwendung**

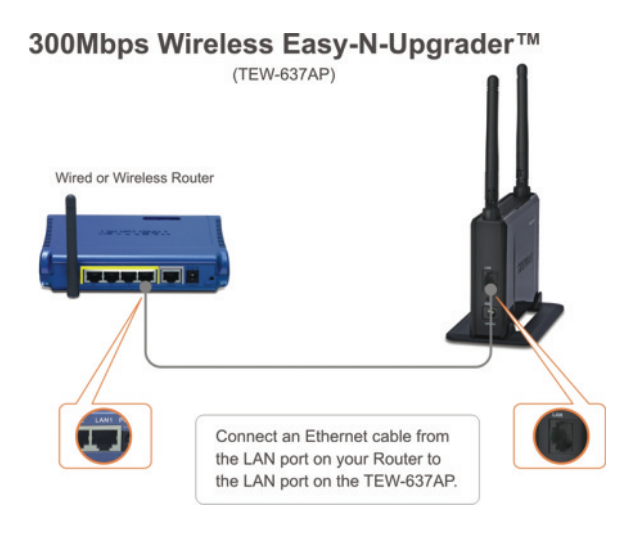

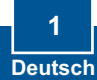

## **2. Installation der Hardware**

**Hinweis:** Suchen Sie nach einem optimalen Einsatzort für den Access Point. Der beste Standort eines Access Points liegt normalerweise im Zentrum Ihres drahtlosen Netzwerks. Verbinden Sie den Computer, über den Sie den TEW-637AP konfigurieren, bitte mit dem gleichen Router. Es ist zu empfehlen, zur Konfiguration des TEW-637AP einen verdrahteten Computer zu verwenden.

# **Systemanforderungen**

**OTRENDRET 1.** Legen Sie die Treiber-CD in den Computer ein und klicken Sie dann auf **Setup Wizard**  (Installationsassistent). **2.** Markieren Sie **I accept the terms TRENDNET Wireless Client Utility in the License Agreement** (Ich akzeptiere die Bedingungen des Lizenzvertrags) und klicken Sie auf **Next** (Weiter).**OTRENDRET Wireless Client Utility 3.** Verbinden Sie den LAN-Port Ihres Routers über ein Ethernet-Kabel mit dem LAN-Port des TEW-637AP. Connect an Eliment<br>Vie LAN post on you **4.** Verbinden Sie das Netzteil mit dem Access Point und stecken Sie es in eine Steckdose. Klicken Sie dann auf **Next** (Weiter). **2**

**Deutsch**

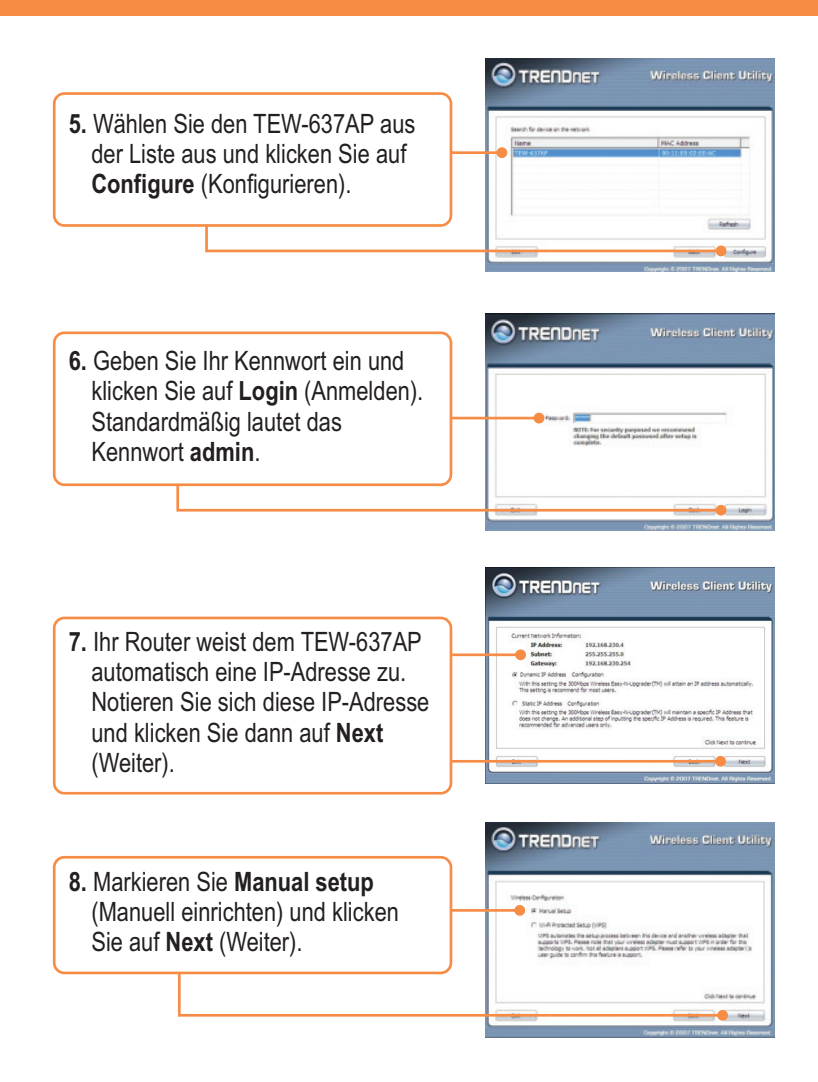

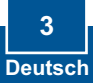

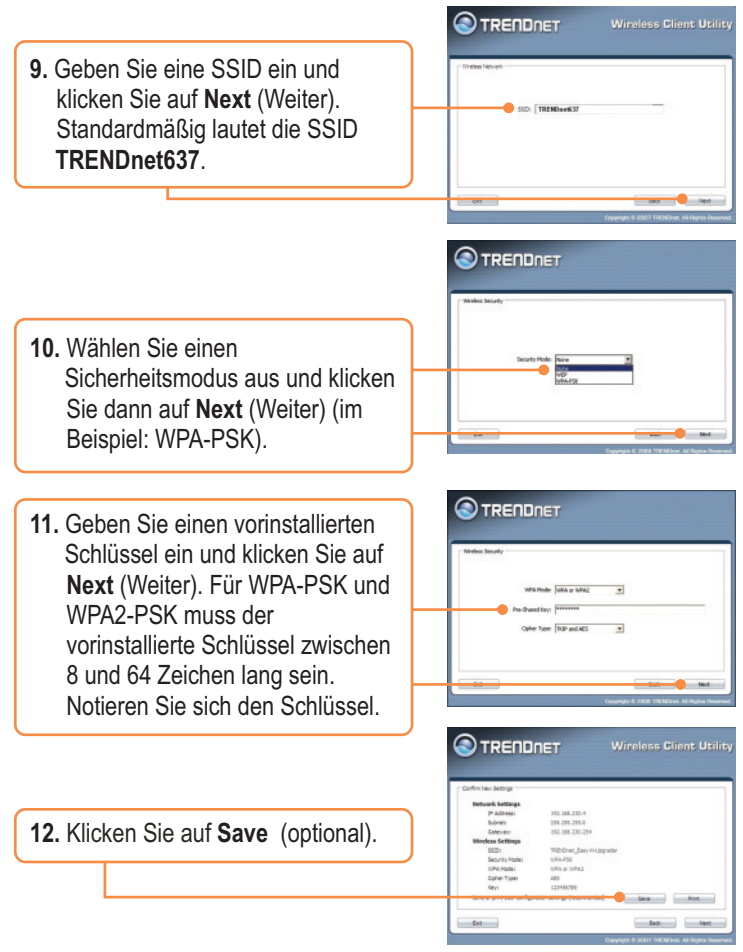

**Hinweis:** Eine Anleitung zur Verbindung eines drahtlosen Computers mit dem TEW-637AP finden Sie in Antwort 1 im Abschnitt "Problembehandlung".

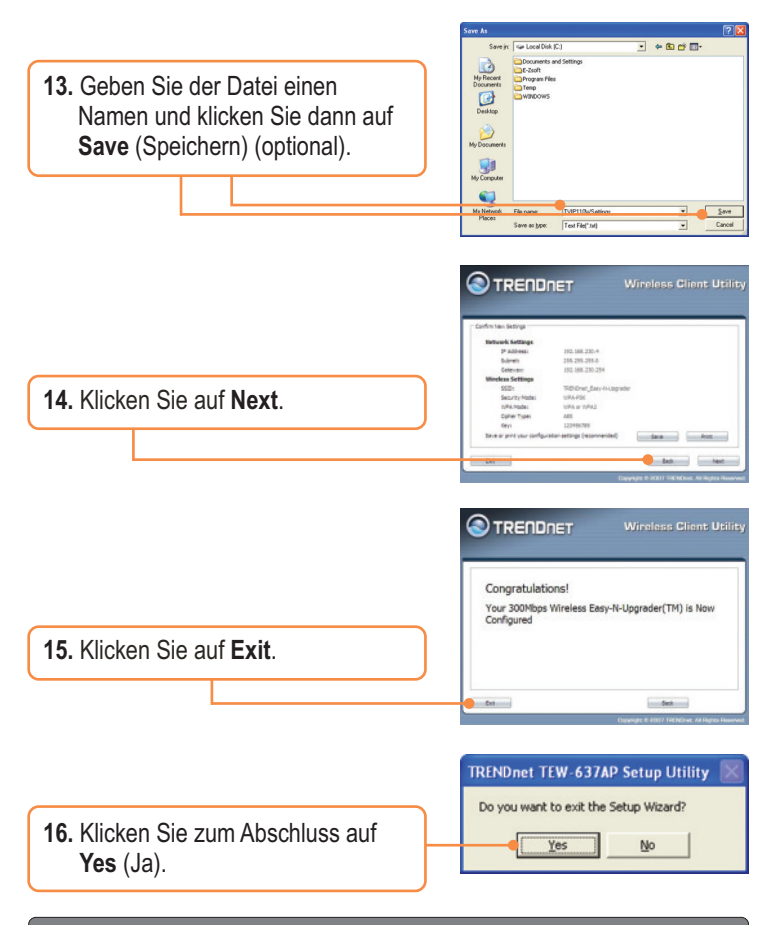

### **Registrieren Sie Ihr Produkt**

Nehmen Sie sich bitte einen Moment Zeit und registrieren Sie Ihr Produkt online, so dass Sie unsere umfassenden Support- und Kundendienstleistungen in Anspruch nehmen können: **www.trendnet.com/register** Vielen Dank für den Kauf eines TRENDnet-Produkts

> **5 Deutsch**

#### **Q1: All the settings are correct, but I can not make a wireless connection to the Access Point.**

**A1:**  First, double check that the wireless LED on the Access Point is lit. Second, power cycle the Access Point. Unplug the power to the Access Point. Wait 15 seconds, then plug the power back in. Third, contact the manufacturer of your wireless network adapter. Make sure the wireless network adapter is configured with the proper SSID. The default SSID of the Access Point is **TRENDnet637.** If you have enabled any encryption on the Access Point, make sure to configure the wireless network adapter with the same Pre-shared key.

#### **Q2:** I am trying to connect additional wireless adapters, but I don't remember the  **encryption (network) key. What should I do?**

A2: From a wired computer, log on to the access point configuration page. Click **Wireless -> Security**. The encryption key will be listed here.

#### **Q3: I have a wireless adapter that supports WiFi Protected Setup (WPS) push button setup. How do I setup WPS between the TEW-637AP and my wireless adapter?**

**A3:** First, press on the **WPS** button on the front of the TEW-637AP for 10 seconds. Second, refer to your wireless adapters for instructions on setting up WPS.

If you still encounter problems or have any questions regarding the **TEW-637AP,** please contact TRENDnet's Technical Support Department.

#### **Certifications**

This equipment has been tested and found to comply with FCC and CE Rules. Operation is subject to the following two conditions:

(1) This device may not cause harmful interference.

(2) This device must accept any interference received. Including interference that may cause undesired operation.

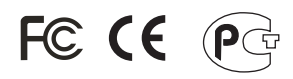

Waste electrical and electronic products must not be disposed of with household waste. Please recycle where facilities exist. Check with you Local Authority or Retailer for recycling advice.

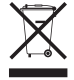

**NOTE:** THE MANUFACTURER IS NOT RESPONSIBLE FOR ANY RADIO OR TV INTERFERENCE CAUSED BY UNAUTHORIZED MODIFICATIONS TO THIS EQUIPMENT. SUCH MODIFICATIONS COULD VOID THE USER'S AUTHORITY TO OPERATE THE EQUIPMENT.

#### ADVERTENCIA

En todos nuestros equipos se mencionan claramente las caracteristicas del adaptador de alimentacón necesario para su funcionamiento. El uso de un adaptador distinto al mencionado puede producir daños fisicos y/o daños al equipo conectado. El adaptador de alimentación debe operar con voltaje y frecuencia de la energia electrica domiciliaria existente en el pais o zona de instalación.

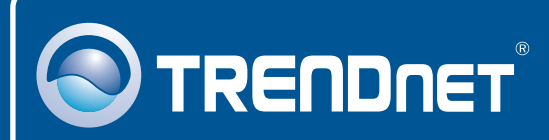

# TRENDnet Technical Support

US · Canada

24/7 Tech Support

 $\overline{E}$ **urope** (Germany • France • Italy • Spain • Switzerland • UK)

English/Espanol - 24/7 **Toll Free Telephone:** +00800 60 76 76 67

#### **Worldwide**

English/Espanol - 24/7

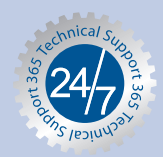

### Product Warranty Registration

**Please take a moment to register your product online. Go to TRENDnet's website at http://www.trendnet.com/register**

## **TRENDNET**

**20675 Manhattan Place Torrance, CA 90501 USA**

Copyright ©2008. All Rights Reserved. TRENDnet.